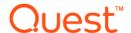

# Quest<sup>®</sup> NetVault<sup>®</sup> Backup Plug-in for SQL Server<sup>®</sup> 11.2

### **Release Notes**

### January 2017

### **Revised March 2017**

These release notes provide information about the Quest<sup>®</sup> NetVault<sup>®</sup> Backup Plug-in *for SQL Server*<sup>®</sup> release. Topics:

- · About this release
- · New features
- Enhancements
- · Resolved issues
- Known issues
- · System requirements
- · Product licensing
- More resources
- · Upgrade and installation instructions
- Globalization
- About us

### About this release

Quest NetVault Backup (NetVault Backup) Plug-in *for SQL Server* (Plug-in *for SQL Server*) 11.2 is a minor release, with enhanced features and functionality. For complete product documentation, visit <a href="https://support.quest.com/technical-documents">https://support.quest.com/technical-documents</a>.

### **New features**

New features in Plug-in for SQL Server 11.2:

- Added support for SQL Server<sup>®</sup> 2016 with Windows Server 2012 and 2012 R2. (31911)
- Added a new Plug-in backup option- Use multiple snapshots to limit demands on system resources:
   Use this option with the VSS Backup Method to indicate the plug-in to group the databases in batches and take snapshots of the batches rather than a single snapshot including all the databases. Hence, the

amount of system resources used by the VSS sub-system is limited preventing exhaustion when large amount of databases are included in the backup job. (29319)

### **Enhancements**

The following is a list of enhancements implemented in Plug-in for SQL Server 11.2.

### **Table 1. General enhancements**

| Enhancement                                                                                                    | Issue ID |
|----------------------------------------------------------------------------------------------------|----------|
| Improved entries in NetVault Backup binary logs so that Full File and Filegroup backups indicate which files and filegroups are backed up.                                                                                                    | 30948    |
| Added an <b>InstanceConfig</b> option to the <b>Actions</b> list to accommodate use of the plug-in with previous versions of NetVault Backup Server. This option is available if the All Instances node is selected. This option is similar to the <b>Configure</b> option; however, this option lets you specify the exact name of an instance and does not require specific credentials. | 31129    |
| For certain activities on Windows, it is necessary to impersonate a member of Administrators group on the client (s).                                                                                                    | 31250    |

Added an option **DomainAdmin** to the **Actions** list when the "Plug-in *for SQL Server*" node is selected. The 'Domain Administrator Account for Service Exploration' dialog box allows you to enter 'User Name', 'Password', and 'Domain'.

## **Resolved** issues

The following is a list of issues addressed in this release.

Table 2. General resolved issues

| Resolved issue                                                                                                    | Issue ID |
|----------------------------------------------------------------------------------------------------|----------|
| Corrected an issue to prevent the plug-in from generating duplicate backups of databases when multiple instances are selected.                                        | 28370    |
| Corrected an issue that caused the plug-in to fail login acceptance for default All Instances when the NetVault Backup client was set to Japanese or French language. | 31624    |

## **Known issues**

The following is a list of issues, including issues attributed to third-party products, known to exist at the time of release.

Table 3. General known issues

| Known issue                                                                                                    | Issue ID           |
|----------------------------------------------------------------------------------------------------|--------------------|
| SQL Server® 2005 SP2 is required for Windows Server® 2008 (32/64-bit): For more information, see http://www.microsoft.com/sqlserver/2005/en/us/system-requirements.aspx#ws.                                                                                                    | 17108<br>(MSG-321) |
| If SP2 is not installed, you might encounter errors when performing differential backups using either the Virtual Device Interface [VDI] or VSS backup methods as described in this article, http://support.microsoft.com/kb/921106/.                                                                                                    |                    |
| Restoring SQL Server Instances with filestream data fails if the database name is changed or relocated: If the database contains filestream data or files and you rename or relocate the database during the restore, an error message appears and the restore fails. On VSS-based restores, the message is "File <filestreamgroupname> cannot be restored to <originalfilestreamgroupdirectory>. Use WITH MOVE to identify a valid location for the file."</originalfilestreamgroupdirectory></filestreamgroupname> | 17196<br>(MSG-402) |
| If you use the Copy Database Files to Target Directory feature, restoring database files from VSS-based backups that contain filestream data does not retain folder structure: Restoring a VSS-based backup of a database that contained sub-folders restores all files to the same folder, that is, the directory structure is "flattened." Because the folder structure of the database is not recreated, a file-activation error appears when you try to access the database.                                     | 17200<br>(MSG-406) |
| As noted in the user's guide, the plug-in always uses the MTF format for the <b>Media Format during VSS Restores</b> option if the backup target is tape-based.                                                                                                    | 29778,<br>29928    |
| On a Virtual Client, the plug-in logs in to each instance listed under the <b>All Instances</b> node when you run a backup job, even if you are not backing up all the listed instances.                                                                                                    | 29799              |
| When you select <b>Create New</b> for the <b>Selections</b> field during creation of a backup job, the plug-in might erase all settings for the <b>Default Backup Options</b> item. If you have backup jobs that were set up using the <b>Default Backup Options</b> selection, subsequent runs of the jobs might fail.                                                                                                    | 30278              |
| <b>Workaround:</b> Enter the settings for the <b>Default Backup Options</b> item, or create and assign a new set to jobs that previously used Default Backup Options.                                                                                                    |                    |
| Backup jobs of an AlwaysOn Availability Group fails if the plug-in fails to start on one node, even if nothing needs to be backed up in the node.                                                                                                    | 31573              |
| The backup and restore job fails, if the database files are located on the shares or on directories as mount points.                                                                                                    | 31913              |

### Table 4. Third-party known issues

| Known issue                                                                                      | Issue ID |
|--------------------------------------------------------------------------------------------------|----------|
| If you upgrade to SQL Server 2012 or later, you can create a database by restoring a backup that | 25048    |
| was created using SQL Server 2005 or later; however, you cannot restore backups of master,       |          |
| model, or msdb.                                                                                  |          |

This configuration is not supported by Quest NetVault Backup Plug-in for SQL Server.

## System requirements

Before installing Plug-in for SQL Server 11.2, ensure that your system meets the requirements outlined in the Quest NetVault Backup Compatibility Guide available at https://support.guest.com/technical-documents.

## **Upgrade and compatibility**

Plug-in for SQL Server<sup>®</sup> 11.2 requires NetVault Backup 10.0 or later. For complete supported-platform information, see the Quest NetVault Backup Compatibility Guide.

## **Product licensing**

To obtain the license key for your NetVault Backup Server environment, determine the NetVault Machine ID of your main NetVault Backup Server. Also identify the machine IDs of any clients running application plug-ins, such as Oracle<sup>®</sup>, MySQL, PostgreSQL, SQL Server<sup>®</sup>, and Exchange.

You can use the NetVault Configuration Wizard to install the product license keys. Alternatively, you can install the license keys from the Manage Clients page.

- Obtaining a machine ID
- · Installing a license key using the configuration wizard
- · Installing a license key from the Manage Clients page

## Obtaining a machine ID

- 1 Start the NetVault Backup WebUI.
- 2 In the Navigation pane, click Manage Clients.
- 3 In the NetVault Backup Clients list, select the applicable machine, and click Manage.
- 4 On the View Client page, note the machine ID exactly as it appears in the Client Summary table.

## Installing a license key using the configuration wizard

- 1 In the Navigation pane, click Guided Configuration.
- 2 On the NetVault Configuration Wizard page, click Install Licenses.
- 3 In the NetVault Backup Clients list, select the applicable machine, and click Next.
- 4 In the **Enter the license key string** box, type or copy and paste the license key, and click **Apply**. After the key is applied successfully, a message is displayed.

## Installing a license key from the Manage Clients page

- 1 In the Navigation pane, click Manage Clients.
- 2 In the NetVault Backup Clients list, select the applicable machine, and click Manage.
- 3 On the View Client page, click Install License.
- 4 In the Install License dialog box, type or copy and paste the license key, and click Apply.
  After the key is applied successfully, a message is displayed.
- 5 To dismiss the dialog box, click **Cancel**.

## Upgrade and installation instructions

For upgrade and installation instructions, see the Quest NetVault Backup Plug-in for SQL Server User's Guide.

**IMPORTANT:** With the introduction of Plug-in *for SQL Server* 5.0, the plug-in's internal name changed from "MS SQL" to "SQL Server." When upgrading from a version earlier than 5.0, do *not* remove the earlier version of the software until you have upgraded to 6.0. After you have upgraded to 6.0, you can complete the upgrade to 11.2. Installing 6.0 over the earlier version ensures that the backups created using the previous versions can be restored using the plug-in.

Due to the additional plug-in name change that occurred with 6.1, you must remove the existing plug-in before you install the new version if you are using a version before 6.1. This process ensures that items with the previous plug-in name are removed before items with the new plug-in name are installed.

### More resources

Additional information is available from the following:

- Online product documentation
- NetVault community

### Globalization

This section contains information about installing and operating this product in non-English configurations, such as those needed by customers outside of North America. This section does not replace the materials about supported platforms and configurations found elsewhere in the product documentation.

This release supports any single-byte or multi-byte character set. In this release, all product components should be configured to use the same or compatible character encodings and should be installed to use the same locale and regional options. This release is targeted to support operations in the following regions: North America, Western Europe and Latin America, Central and Eastern Europe, Far-East Asia, Japan. It supports bidirectional writing (Arabic and Hebrew).

### **About us**

### We are more than just a name

We are on a quest to make your information technology work harder for you. That is why we build community-driven software solutions that help you spend less time on IT administration and more time on business innovation. We help you modernize your data center, get you to the cloud quicker and provide the expertise, security and accessibility you need to grow your data-driven business. Combined with Quest's invitation to the global community to be a part of its innovation, and our firm commitment to ensuring customer satisfaction, we continue to deliver solutions that have a real impact on our customers today and leave a legacy we are proud of. We are challenging the status quo by transforming into a new software company. And as your partner, we work tirelessly to make sure your information technology is designed for you and by you. This is our mission, and we are in this together. Welcome to a new Quest. You are invited to Join the Innovation<sup>TM</sup>.

## Our brand, our vision. Together.

Our logo reflects our story: innovation, community and support. An important part of this story begins with the letter Q. It is a perfect circle, representing our commitment to technological precision and strength. The space in the Q itself symbolizes our need to add the missing piece—you—to the community, to the new Quest.

## **Contacting Quest**

For sales or other inquiries, visit https://www.quest.com/company/contact-us.aspx or call +1-949-754-8000.

## **Technical support resources**

Technical support is available to Quest customers with a valid maintenance contract and customers who have trial versions. You can access the Quest Support Portal at https://support.quest.com.

The Support Portal provides self-help tools you can use to solve problems quickly and independently, 24 hours a day, 365 days a year. The Support Portal enables you to:

- Submit and manage a Service Request.
- · View Knowledge Base articles.
- Sign up for product notifications.
- · Download software and technical documentation.
- · View how-to-videos.
- · Engage in community discussions.
- · Chat with support engineers online.
- · View services to assist you with your product.

## **Third-party contributions**

This product contains the following third-party components. For third-party license information, go to https://www.quest.com/legal/license-agreements.aspx. Source code for components marked with an asterisk (\*) is available at https://opensource.quest.com.

### Table 5. List of third-party contributions

| Component  | License or acknowledgment                              |
|------------|--------------------------------------------------------|
| zlib 1.2.5 | copyright © 1995-2010 Jean-loup Gailly and Mark Adler. |

### © 2017 Quest Software Inc.

### ALL RIGHTS RESERVED.

This guide contains proprietary information protected by copyright. The software described in this guide is furnished under a software license or nondisclosure agreement. This software may be used or copied only in accordance with the terms of the applicable agreement. No part of this guide may be reproduced or transmitted in any form or by any means, electronic or mechanical, including photocopying and recording for any purpose other than the purchaser's personal use without the written permission of Quest Software Inc.

The information in this document is provided in connection with Quest Software products. No license, express or implied, by estoppel or otherwise, to any intellectual property right is granted by this document or in connection with the sale of Quest Software products. EXCEPT AS SET FORTH IN THE TERMS AND CONDITIONS AS SPECIFIED IN THE LICENSE AGREEMENT FOR THIS PRODUCT, QUEST SOFTWARE ASSUMES NO LIABILITY WHATSOEVER AND DISCLAIMS ANY EXPRESS, IMPLIED OR STATUTORY WARRANTY RELATING TO ITS PRODUCTS INCLUDING, BUT NOT LIMITED TO, THE IMPLIED WARRANTY OF MERCHANTABILITY, FITNESS FOR A PARTICULAR PURPOSE, OR NON-INFRINGEMENT. IN NO EVENT SHALL QUEST SOFTWARE BE LIABLE FOR ANY DIRECT, INDIRECT, CONSEQUENTIAL, PUNITIVE, SPECIAL OR INCIDENTAL DAMAGES (INCLUDING, WITHOUT LIMITATION, DAMAGES FOR LOSS OF PROFITS, BUSINESS INTERRUPTION OR LOSS OF INFORMATION) ARISING OUT OF THE USE OR INABILITY TO USE THIS DOCUMENT, EVEN IF QUEST SOFTWARE HAS BEEN ADVISED OF THE POSSIBILITY OF SUCH DAMAGES. Quest Software makes no representations or warranties with respect to the accuracy or completeness of the contents of this document and reserves the right to make changes to specifications and product descriptions at any time without notice. Quest Software does not make any commitment to update the information contained in this document.

If you have any questions regarding your potential use of this material, contact:

Quest Software Inc. Attn: LEGAL Dept. 4 Polaris Way Aliso Viejo, CA 92656

Refer to our website (https://www.quest.com) for regional and international office information.

#### **Patents**

Quest Software is proud of our advanced technology. Patents and pending patents may apply to this product. For the most current information about applicable patents for this product, please visit our website at https://www.quest.com/legal.

#### **Trademarks**

Quest, the Quest logo, and Join the Innovation are trademarks and registered trademarks of Quest Software Inc. For a complete list of Quest marks, visit https://www.quest.com/legal/trademark-information.aspx. All other trademarks and registered trademarks are property of their respective owners.

#### Legend

- **WARNING:** A WARNING icon indicates a potential for property damage, personal injury, or death.
- CAUTION: A CAUTION icon indicates potential damage to hardware or loss of data if instructions are not followed.
- | IMPORTANT NOTE, NOTE, TIP, MOBILE, or VIDEO: An information icon indicates supporting information.